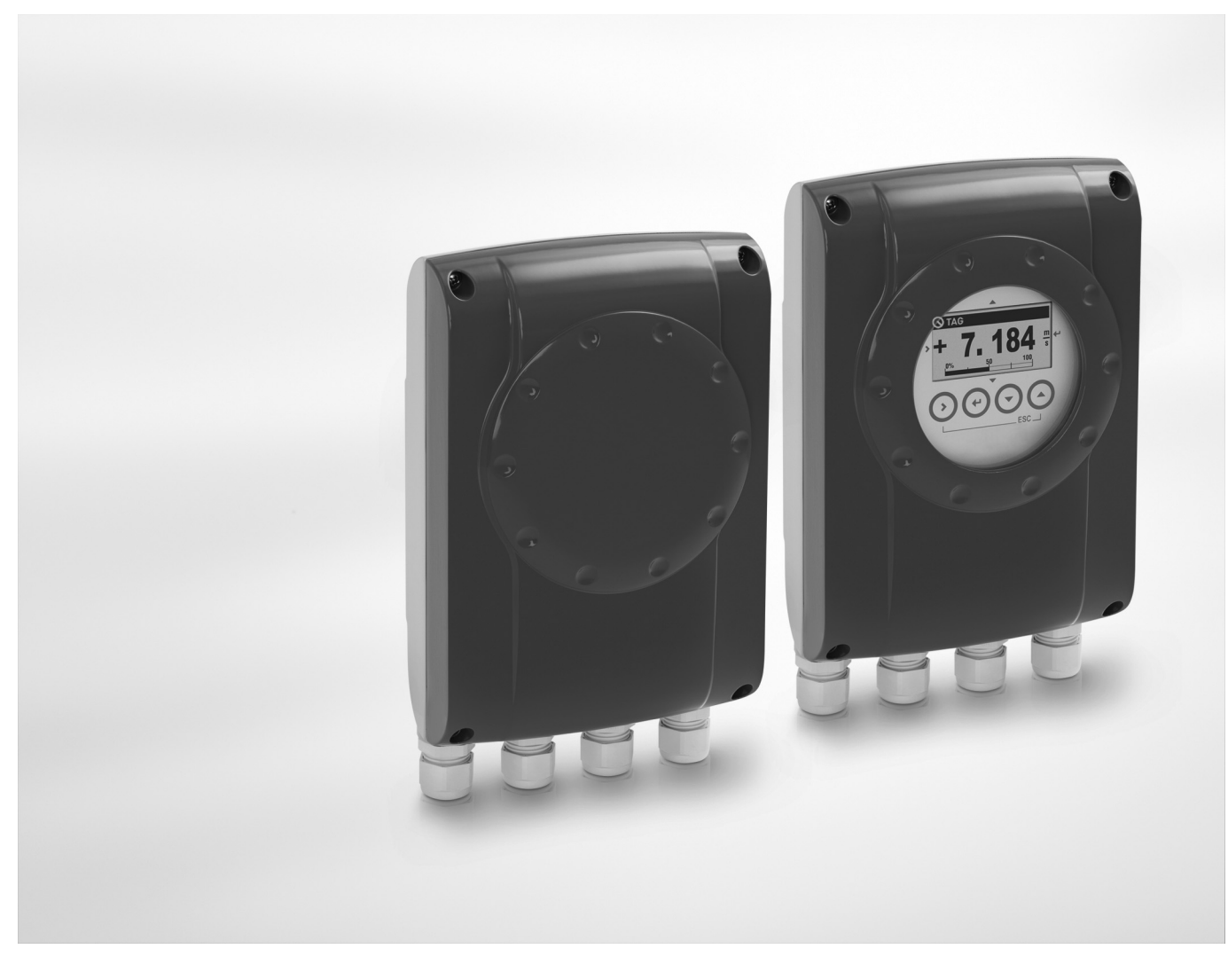

# IFC 050 Supplementary instructions

# Signal converter for electromagnetic flowmeters

#### Description of Modbus interface

Electronic Revision: ER 3.0.xx Modbus version: 1.0.xx

# **KROHNE**

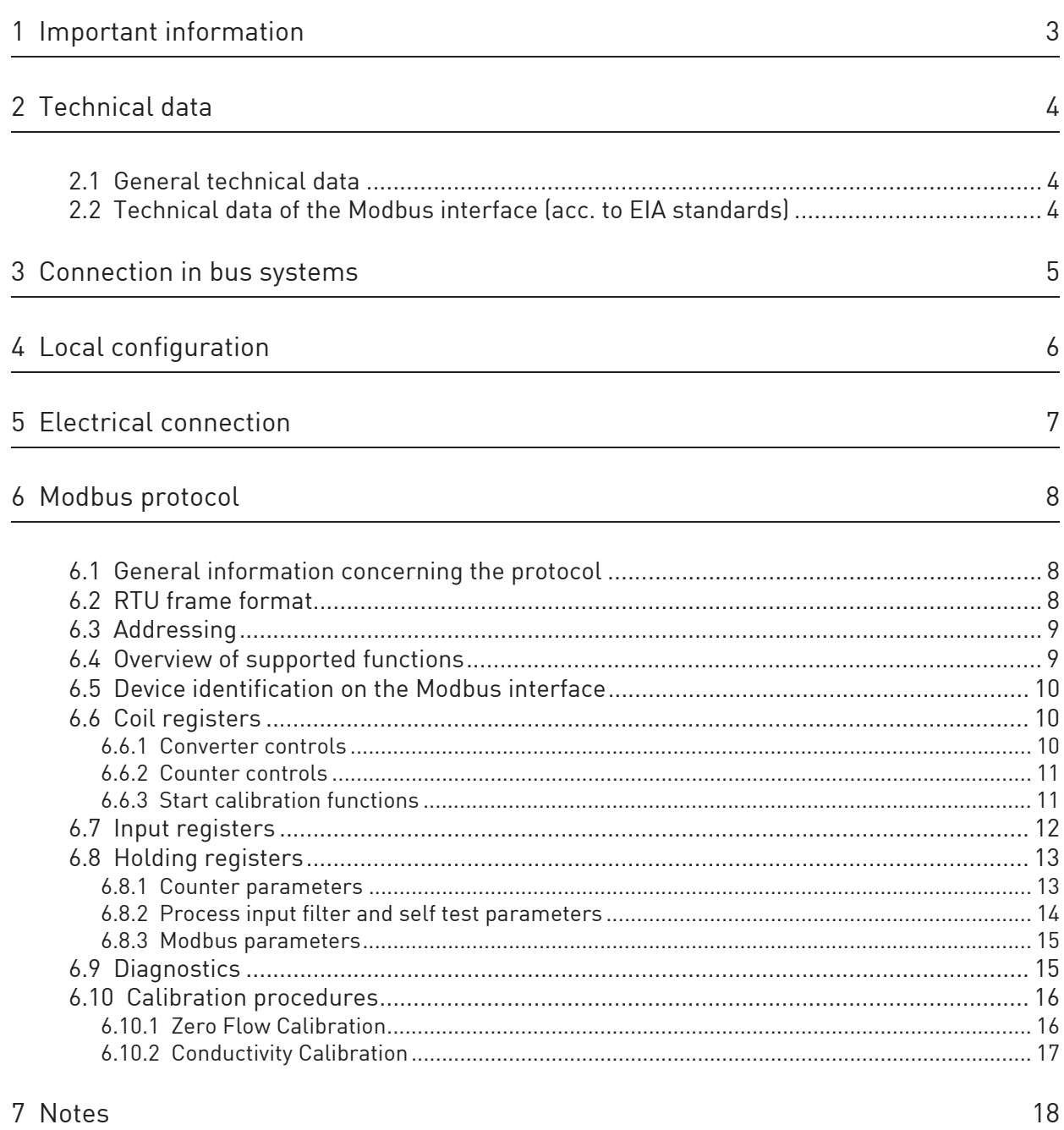

The flow converter with the RS485 interface, is able to communicate with an external device (PC or other suitable computer system) using the Modbus protocol. This option allows data exchange between PC or computer and single or multiple devices.

The bus configuration consists of one external device as a master and one or more converters as slaves. For bus operation the device address (menu C5.1), baudrate (menu C5.2) and settings (menu C5.3, C5.4, C5.5 & C5.6) must be set in the signal converter.

All devices connected to the bus, must have different unique addresses but the same baud rate and settings.

## 2.1 General technical data

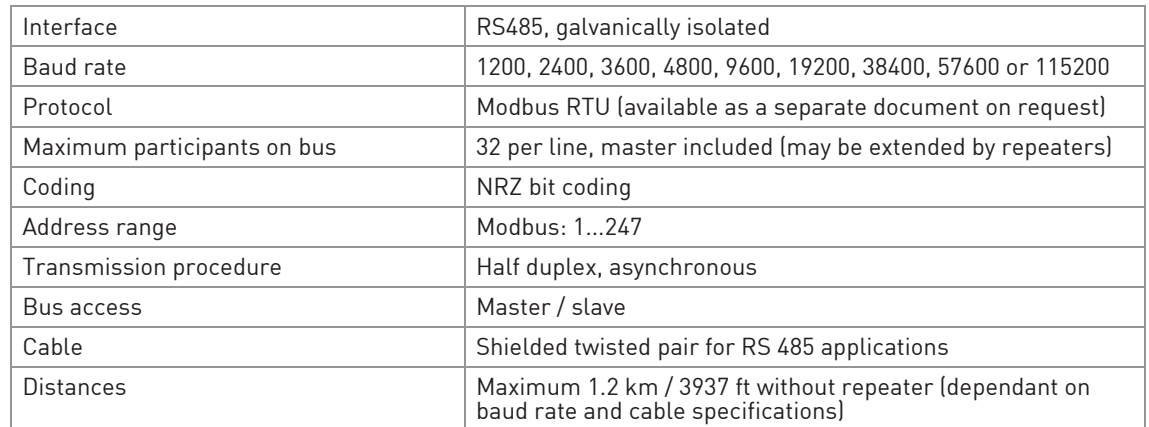

# 2.2 Technical data of the Modbus interface (acc. to EIA standards)

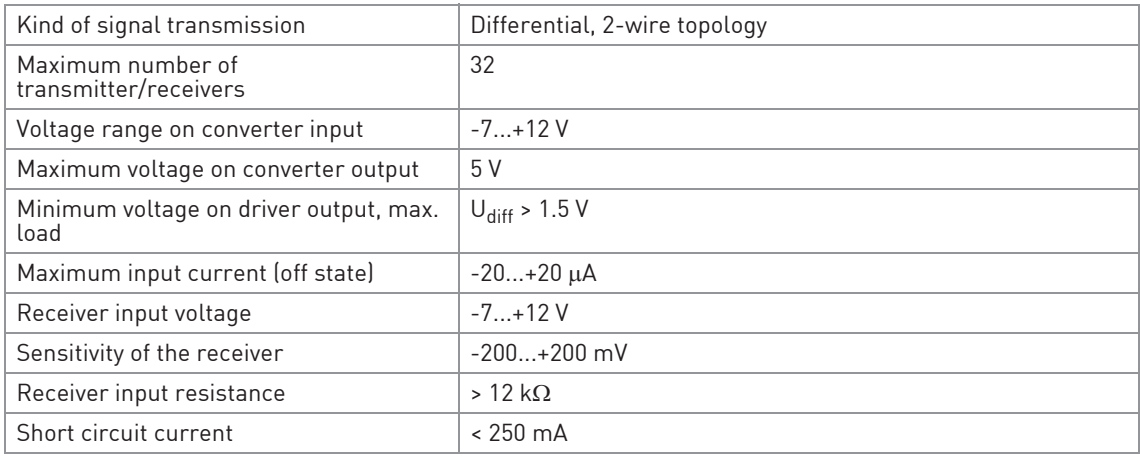

For proper operation of Modbus in half duplex mode in single or multi-drop communication, it is recommended that a termination resistor is applied to both ends of the data line. The simplest form of termination is line-to-line resistor across the differential input.

In RTU mode the Modus protocol requires quiet periods on the communications bus for synchronisation. It is therefore important that the Modbus is not allowed to "float", i.e. unreferenced to 0 V, as this could lead to spurious signals due to noise pick-up. It is therefore necessary to employ biasing resistors at one point on the bus network, normally the "end".

# **4 LOCAL CONFIGURATION**

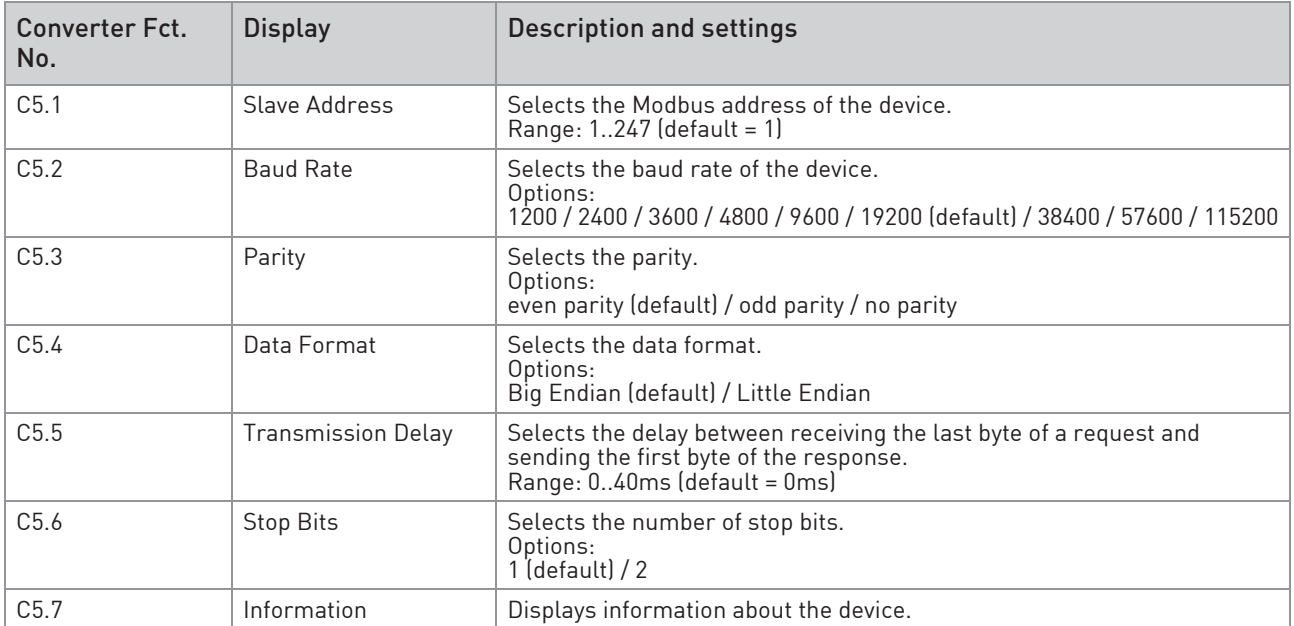

Refer to the standard handbook of the converter for connection details.

#### Modbus connections

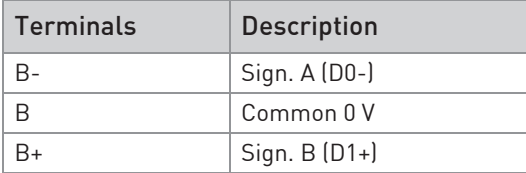

#### 6.1 General information concerning the protocol

Using RTU (Remote Terminal Unit) format, data is transmitted as 8 bit binary characters. There are no special characters to determine the start and end of a message frame.

Synchronisation is achieved by a minimum silent period of at least 3.5 character times before the start of each frame transmission and a maximum silent period of 1.5 character times between characters in the same frame.

#### 6.2 RTU frame format

The format of the query and response frames vary slightly depending upon the command function. The basic form is outlined below.

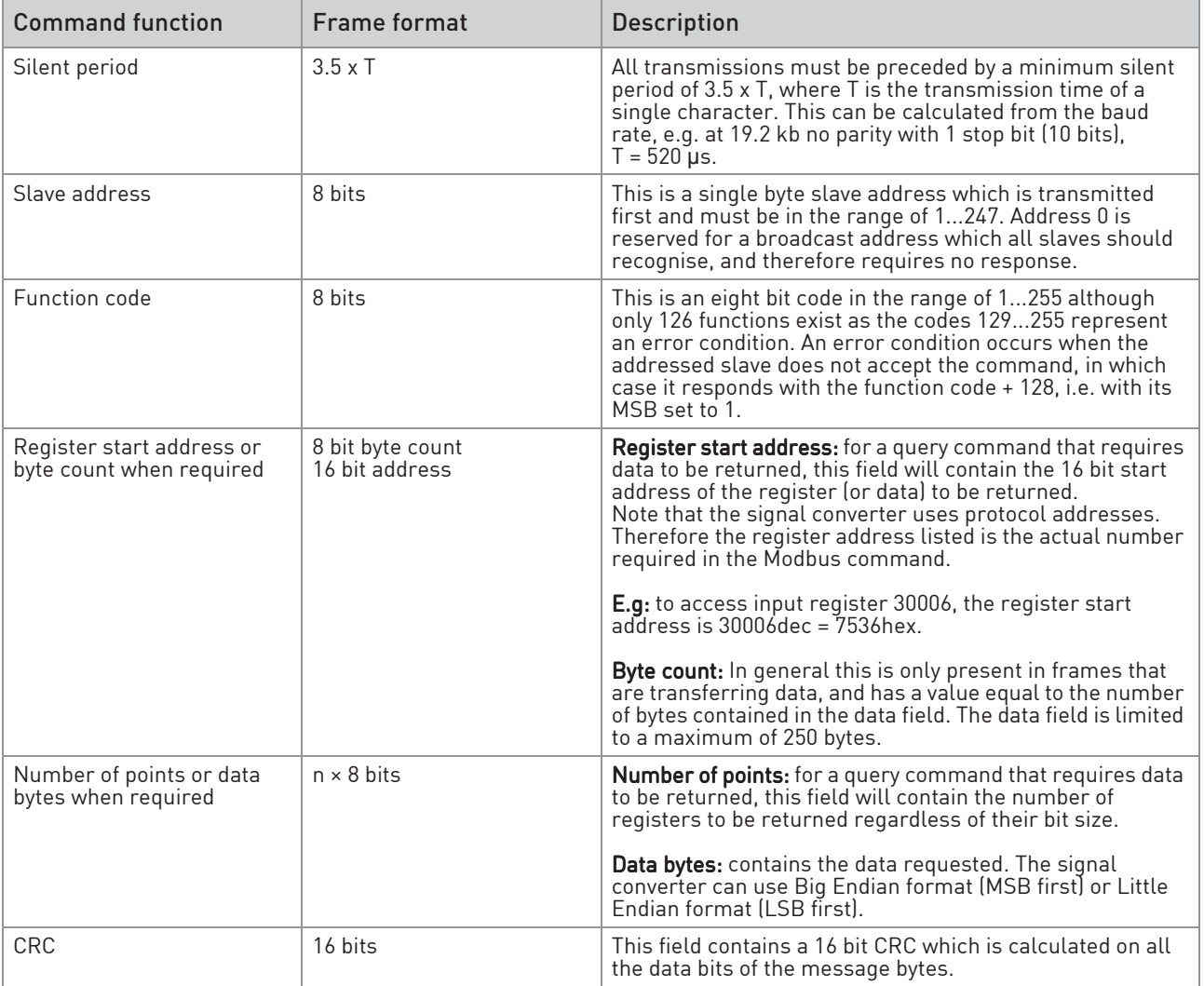

#### 6.3 Addressing

In the following tables the Modbus protocol addresses / data addresses are listed.

Some systems cannot use addresses above 9999. For these systems there is the possibility to use the listed addresses but

- for Input Registers omit the leading 3 of 3xxxx;
- for Holding Registers omit the leading 4 of 4xxxx;
- for Input Registers replace the leading 20 of 20xxx by 9xxx.

Sometimes register numbers are asked for. The register numbers can be calculated by adding a 1 to the protocol address and using a prefix according to the block:

- prefix 1 for coils
- prefix 3 for Input Registers
- prefix 4 for Holding Registers

#### 6.4 Overview of supported functions

The following table shows Modbus functions supported by RS485 interface.

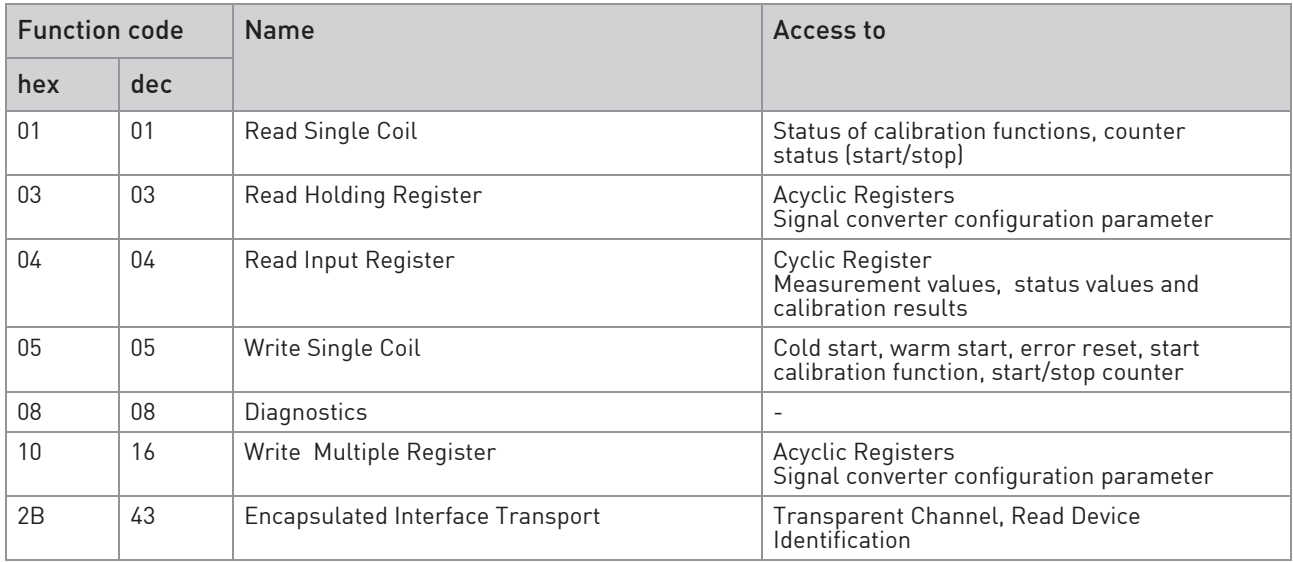

### 6.5 Device identification on the Modbus interface

The device identification is according to the category "Regular" according to the Modbus Application Protocol Specification V1.1a. Function code 43 / 14 (0x2B / 0x0E).

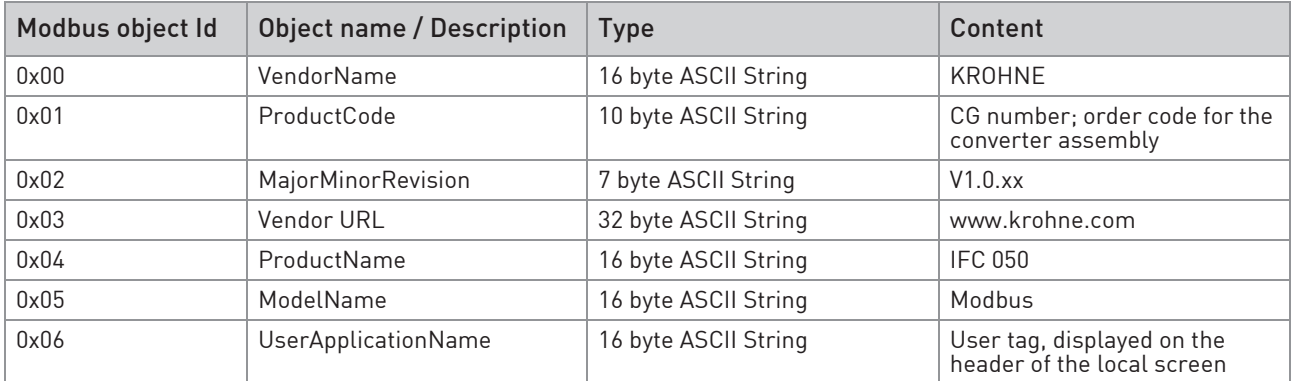

### 6.6 Coil registers

#### These function codes are used for access:

- $\bullet$  0x01 = read input coil
- 0x05 = write single coil

#### 6.6.1 Converter controls

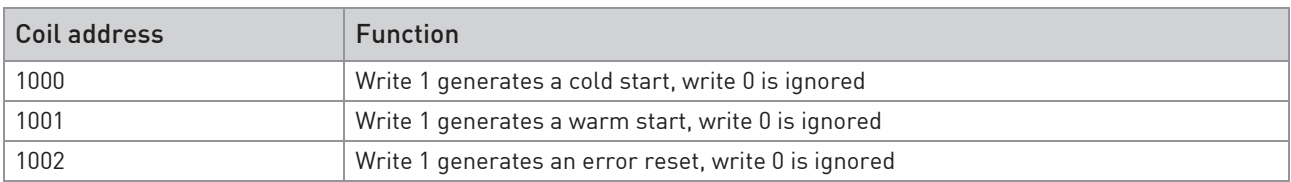

#### 6.6.2 Counter controls

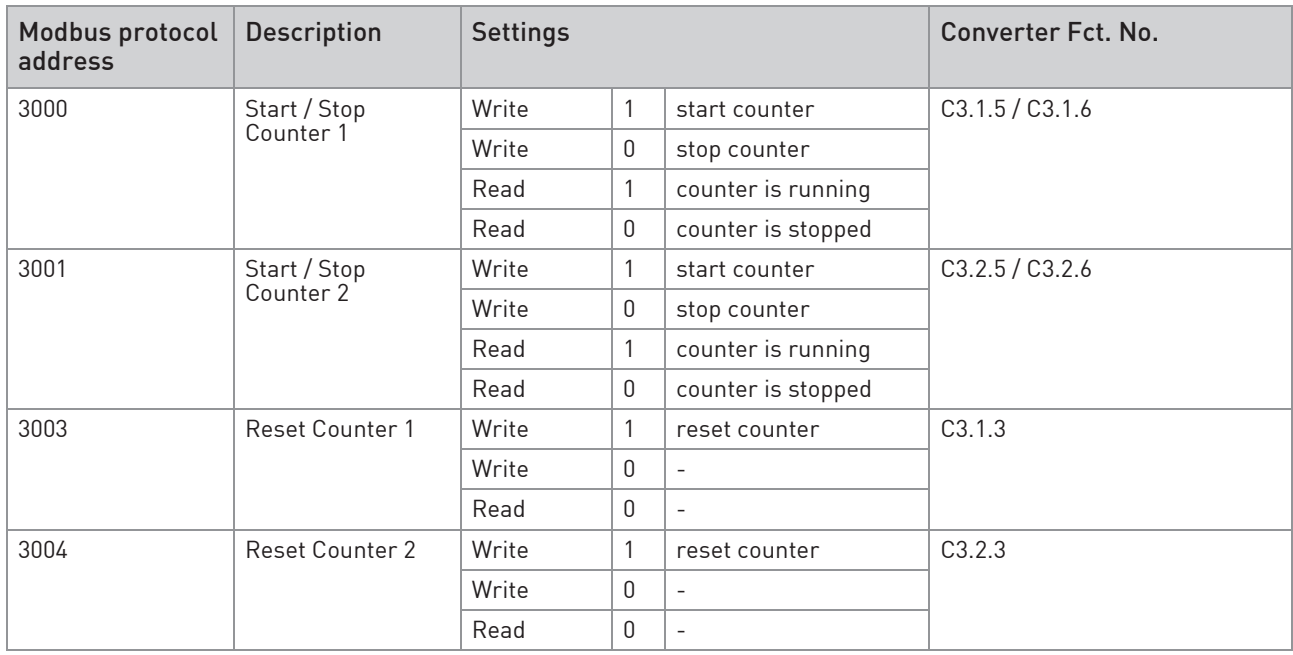

#### 6.6.3 Start calibration functions

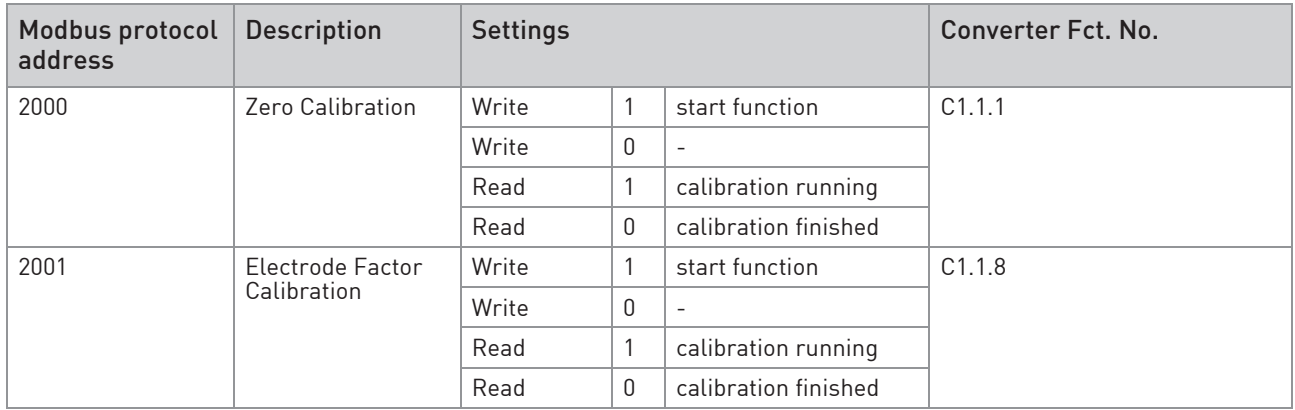

#### 6.7 Input registers

All input registers in the Modbus protocol address range from 30000 to 38998 are mapped into the range 0 to 8998. All input registers in the Modbus protocol address range from 20000 to 20998 are mapped into the range 9000 to 9998. This is done to give systems with restriction on the address range access to the device.

Measurement and status values are read only and can be accessed as Modbus "Input Registers". Cyclic GDC objects are mapped to Modbus Registers.

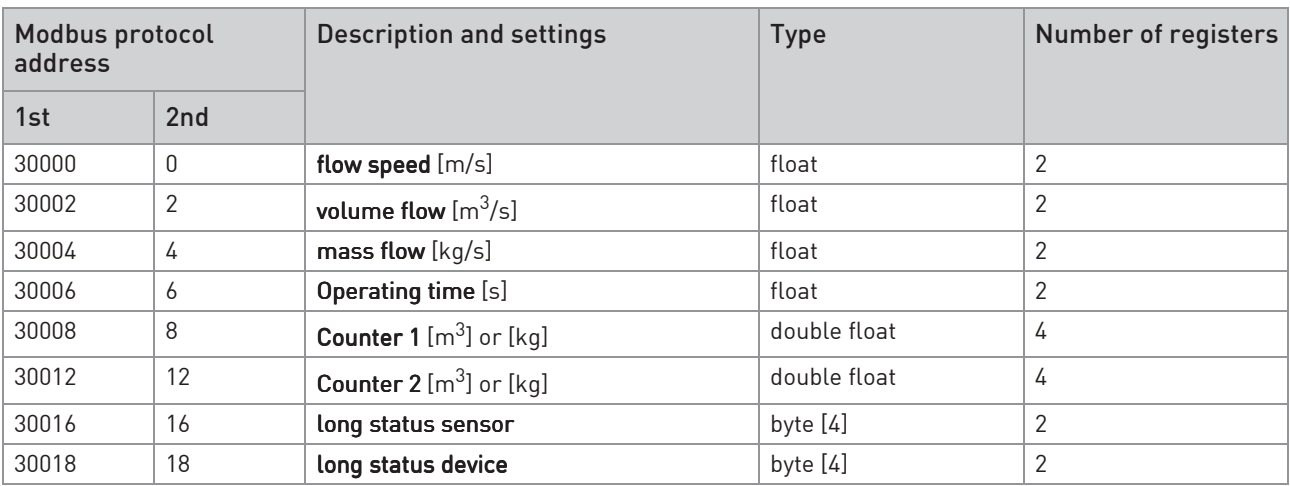

Function code is 04 (0x04).

Input register 30018 is not used up to now. This is included to fill the gap between the float and double float values and allows to read the full range of registers.

Also the result of a calibration procedure is accessed by an input register at Modbus Protocol Address 20000 or 9000. The type are one or more float values. This is depending on the used function (refer to "Calibration procedures").

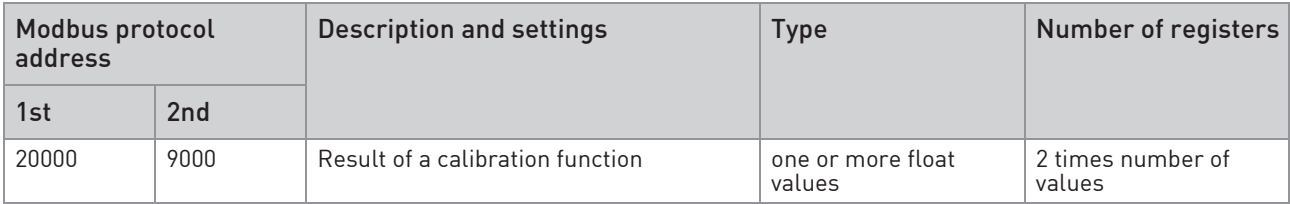

#### 6.8 Holding registers

All holding registers in the Modbus protocol address range from 40000 to 49998 are mapped into the range 0 to 9998. This is done to give systems with restriction on the address range access to the device.

Some parameters of the device can be accessed as Modbus "holding registers".

Function code 03 (0x03) for "Read" operations and function code 16 (0x10) for "Write" operations.

The holding registers are grouped into the following different sections.

#### 6.8.1 Counter parameters

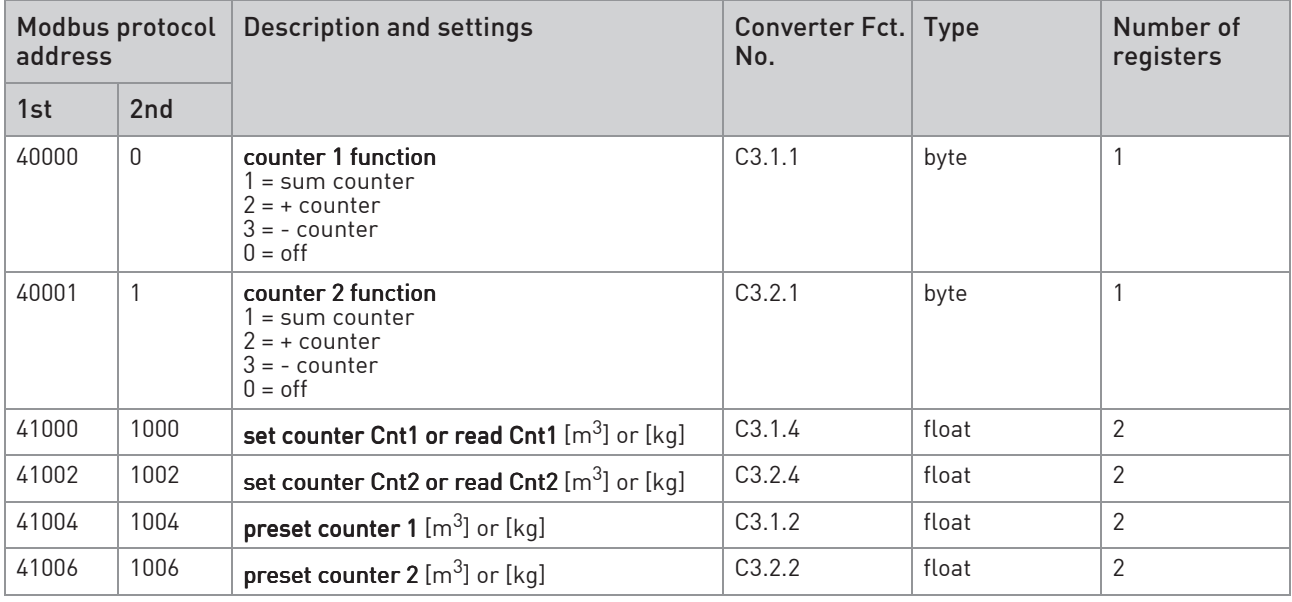

### 6.8.2 Process input filter and self test parameters

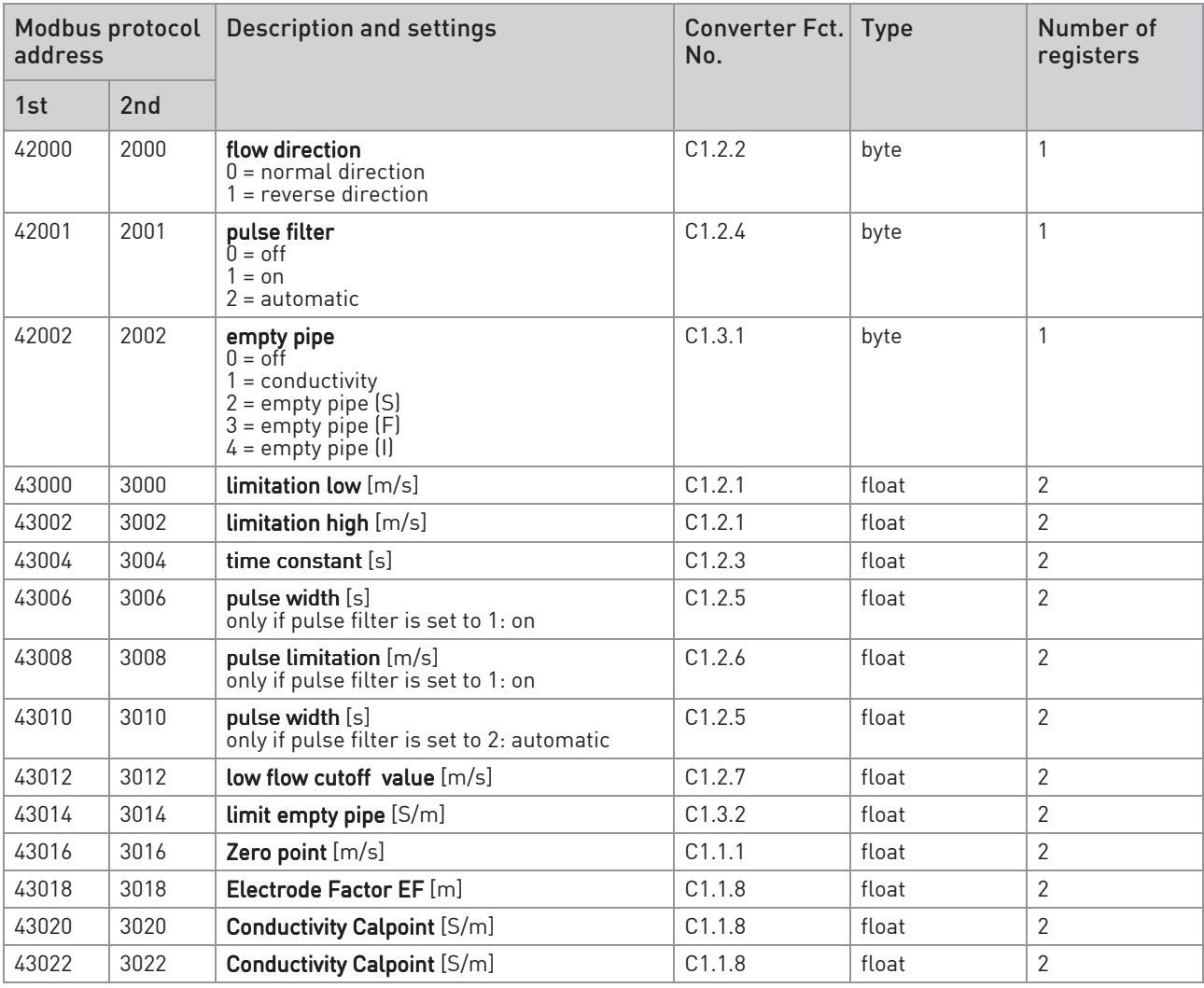

#### 6.8.3 Modbus parameters

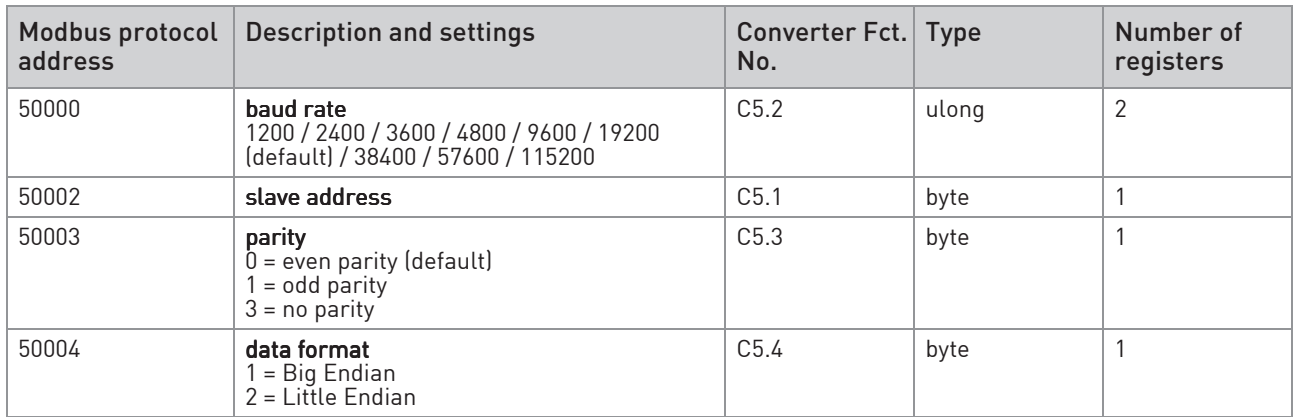

## 6.9 Diagnostics

The Modbus interface supports the diagnostic function defined by the "Modbus Application Protocol Specification".

Function code is 08 (0x08).

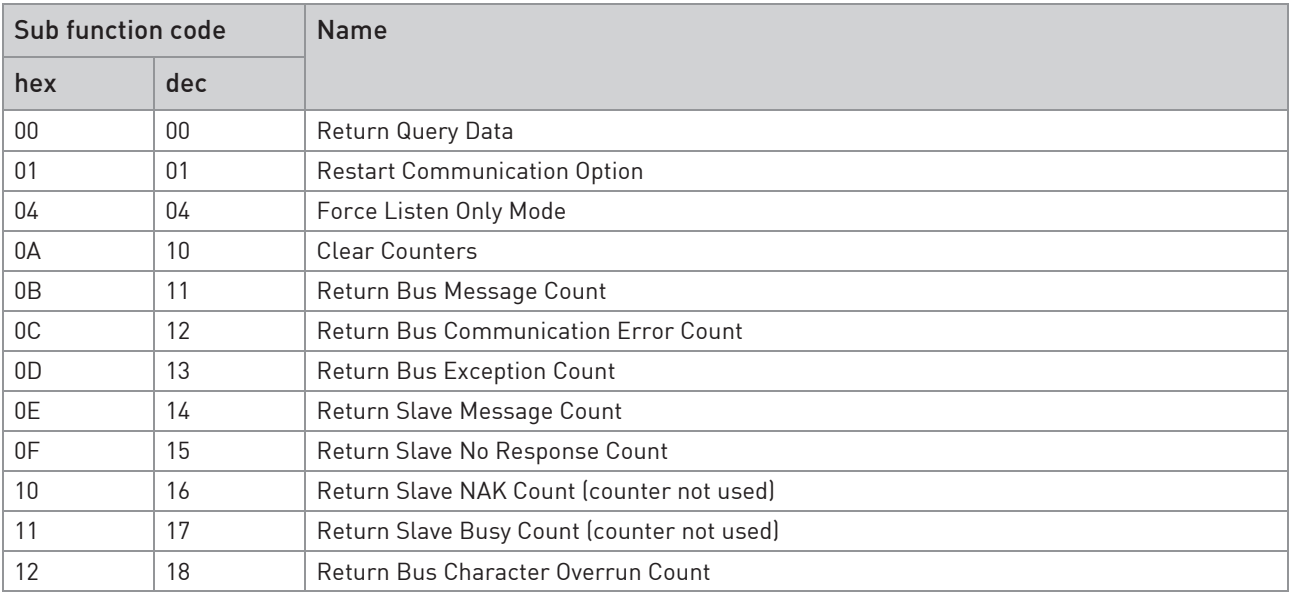

# 6 MODBUS PROTOCOL

## 6.10 Calibration procedures

### 6.10.1 Zero Flow Calibration

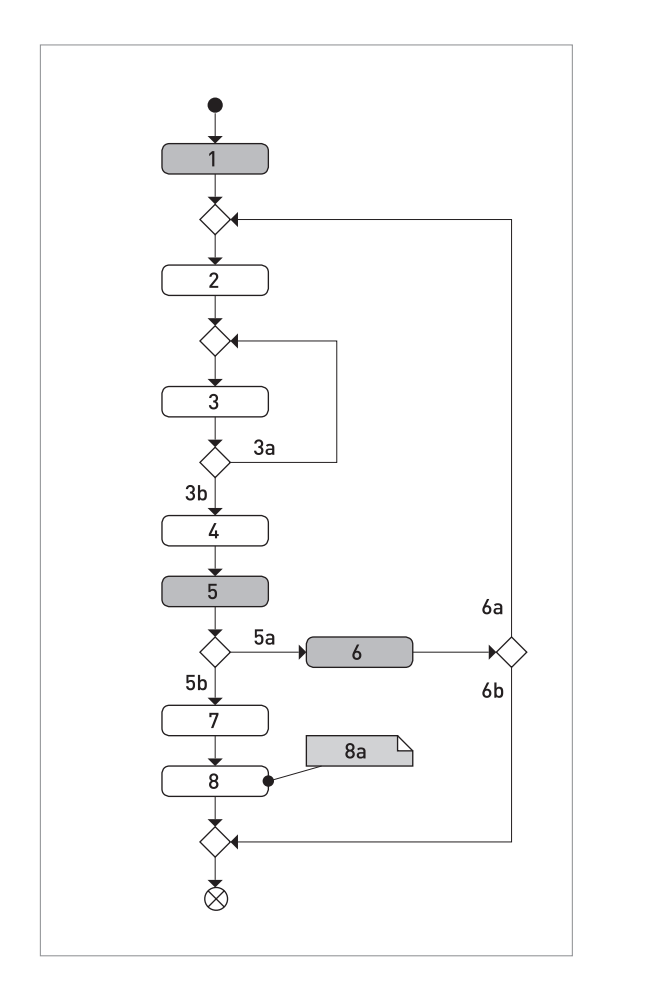

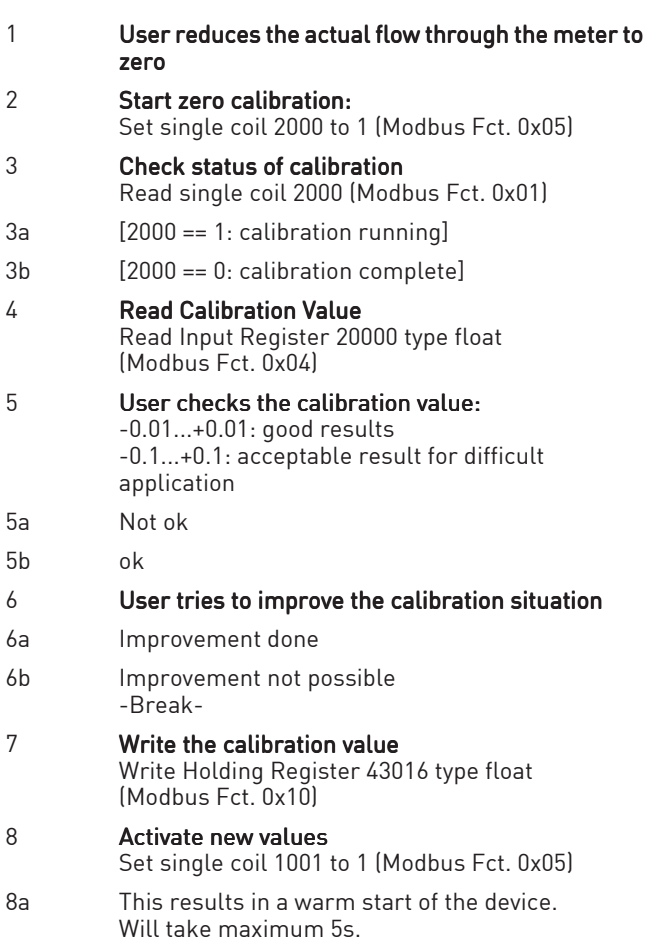

### 6.10.2 Conductivity Calibration

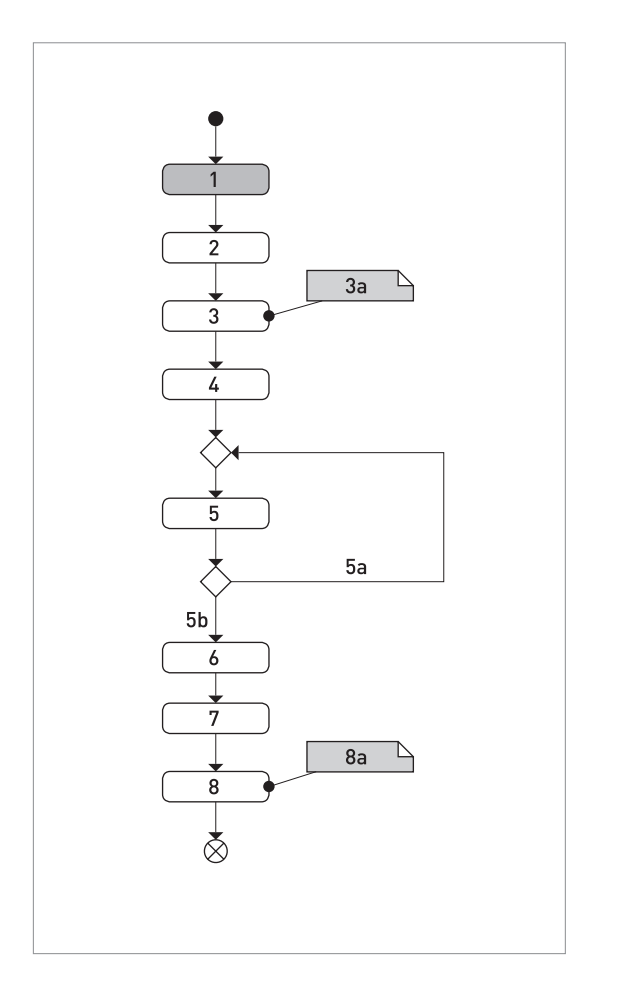

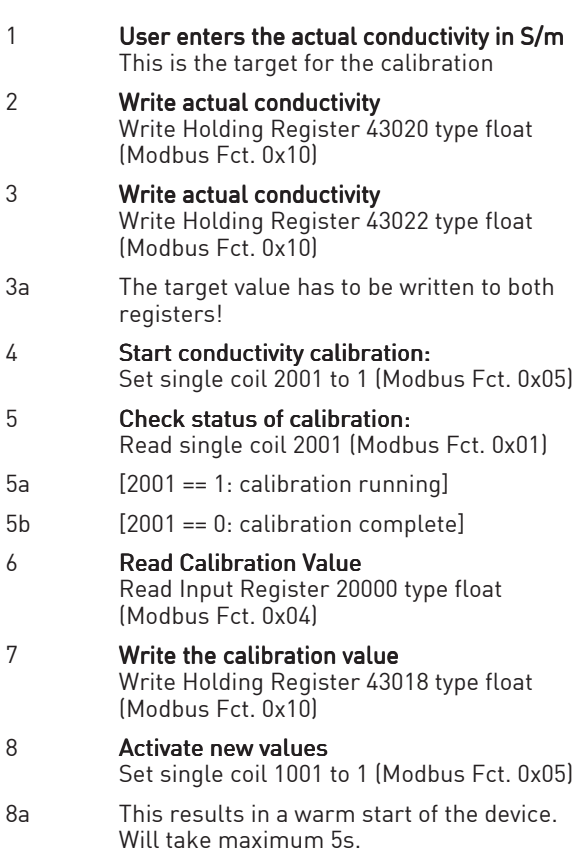

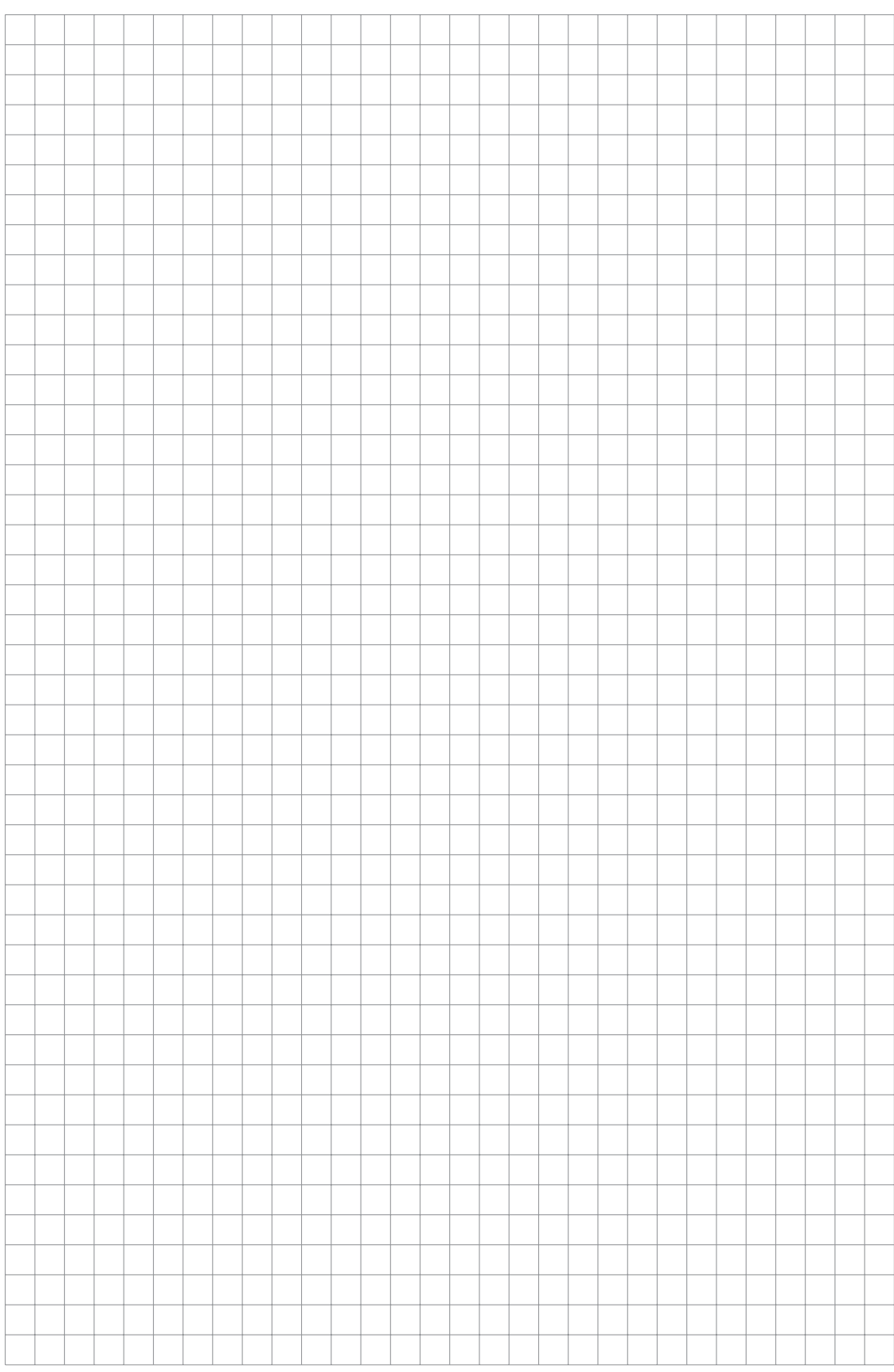

## NOTES<sub>7</sub>

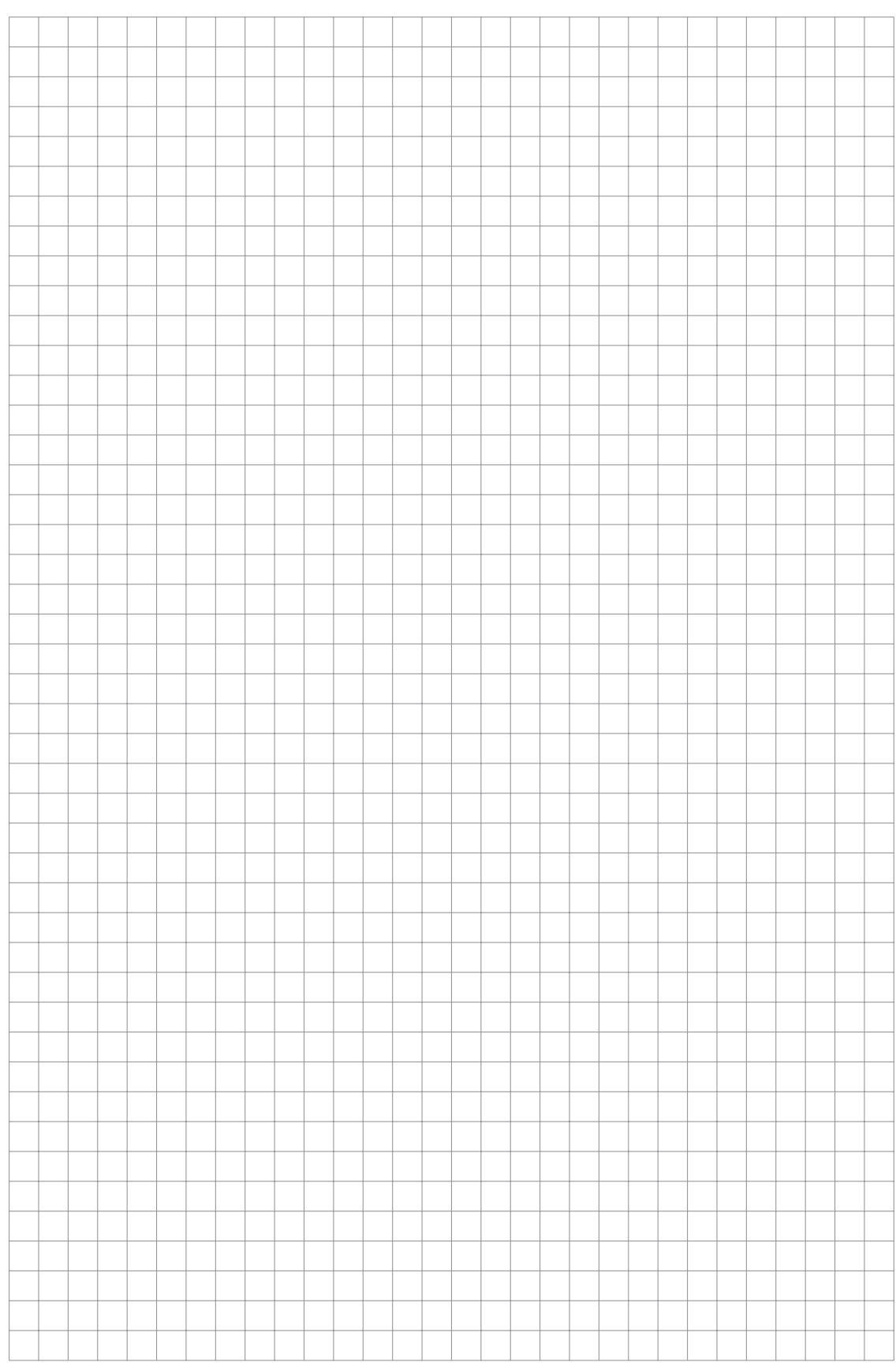

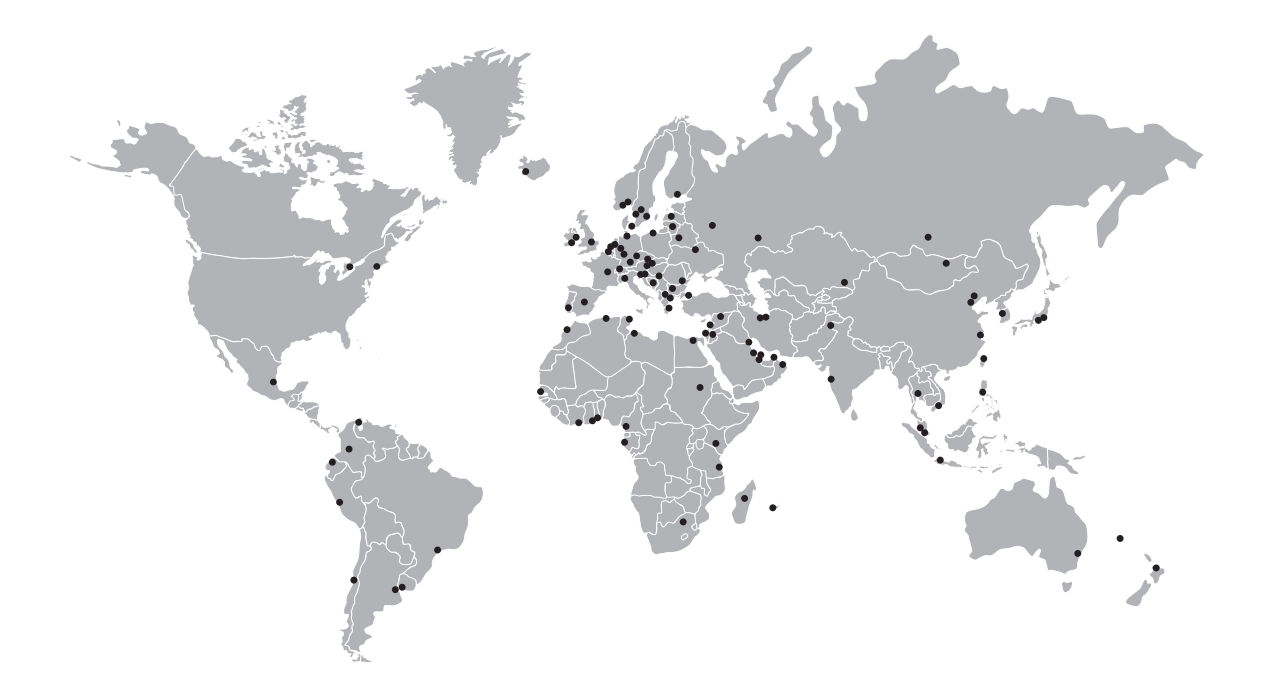

#### KROHNE product overview

- Electromagnetic flowmeters
- Variable area flowmeters
- Ultrasonic flowmeters
- Mass flowmeters
- Vortex flowmeters
- Flow controllers
- Level meters
- Temperature meters
- Pressure meters
- Analysis products
- Products and systems for the oil & gas industry
- Measuring systems for the marine industry

Head Office KROHNE Messtechnik GmbH Ludwig-Krohne-Str. 5 47058 Duisburg (Germany) Tel.:+49 (0)203 301 0 Fax:+49 (0)203 301 10389 info@krohne.de

The current list of all KROHNE contacts and addresses can be found at: www.krohne.com

## **KROHNE**